# [R] Uhlenbrock Elektronik

## **Servodecoder 67810**

Mit Schaltkontakten zum Anschluss von 4 Servos

## **Eigenschaften**

- • Für Märklin- und DCC-Digitalsysteme
- • Schaltbar wie ein Magnetartikeldecoder
- • Schaltadresse für jedes Servo frei wählbar
- Einstellbare Haltepositionen
- Einstellbare Drehgeschwindigkeit
- • 4 Haltepositionen über 2 Adressen im DCC-Betrieb
- Relaisausgänge z.B. zur Herzstückpolarisation
- • Einstellung über die Weichentasten des Digitalsystems oder per DCC CV-Programmierung
- Spannungsversorgung über das Gleis oder per separatem Trafo
- Sehr niedrige Stromaufnahme durch integrierten Schaltregler
- Alle Anschlüsse sind als Steckverbindungen ausgelegt

## **Beschreibung**

Der Servodecoder dient dazu, Servos, wie sie im Modellbau üblich sind, für mechanische Steuerungsaufgaben auf der Modellbahnanlage zu benutzen. Mit der entsprechenden Mechanik kann man mit den Servos z.B. Weichen in ihrer Stellung ändern, Wasserkräne in BWs bewegen, Tore von Lokschuppen öffnen, Schranken betätigen und vieles mehr.

An einen Servodecoder können bis zu vier Servos angeschlossen und getrennt voneinander angesteuert werden. Der Servodecoder arbeitet wie ein Weichendecoder und erhält im Digitalsystem für jedes Servo eine Magnetartikeladresse. Mit Hilfe der Magnetartikelsteuerung des Digitalsystems kann das Servo dann in zwei Haltepositionen gebracht werden. Der Servodecoder arbeitet mit allen DCC- und Motorola-Digitalsystemen zusammen. Ferner verfügt der Decoder über 4 Schaltausgänge, die parallel mit dem jeweiligen Servo geschaltet werden. Es handelt sich um je einen Wechselschalter, der mit der Servostellung die Schaltrichtung ändert. Hiermit sind Schaltaufgaben wie z.B. Herzstückpolarisation bei Weichen oder Fahrstromabschaltung bei Signalen zu realisieren.

Die Haltepositionen des Servos für die beiden Magnetartikelstellungen "rot" und "grün" können getrennt voneinander eingestellt werden. Ferner läßt sich die Geschwindigkeit einstellen, mit der sich das Servo zwischen den beiden Haltepositionen bewegen soll.

Für spezielle Anwendungen kann jedes angeschlossene Servo über jeweils eine weitere Magnetartikeladresse in zwei zusätzliche, getrennt einstellbare Haltepositionen gebracht werden. Damit lassen sich mechanische Modelle, wie z.B. Wasserkräne, über zwei Magnetartikeladressen in vier Stellungen bringen.

Zur optimalen Nutzung des Wechselkontaktes, der mit der Servobewegung geschaltet wird, kann festgelegt werden zu welchem Zeitpunkt der Wechselkontakt umschalten soll. Die Umschaltung kann bei Bewegungsbeginn, bei Bewegungsende oder in der Mitte durchgeführt werden. Für jede Servobewegung kann der Schaltzeitpunkt getrennt festgelegt werden.

Über eine einfache Tasterprogrammierung können mit Motorola- und DCC-Zentralen die1. Adresse, die beiden Haltepositionen und die Drehgeschwindigkeit für jedes Servo getrennt eingestellt werden.

Bei Verwendung einer DCC Zentrale, wie z.B. der Intellibox, können alle Parameter per CV-Programmierung eingestellt werden. So können 2 Adressen, deren Haltepositionen, die Drehgeschwindigkeit und der Schaltzeitpunkt der Relaiskontakte für jedes Servo getrennt eingestellt werden.

## **Einbau des Servodecoders 67810**

## **Anschluss des Servodecoders**

Für den Anschluss an die Klemmen "Gleis", "Trafo" und für die Relaiskontakte sind im Packungsinhalt Steckschuhe vorhanden. Die jeweiligen Anschlusslitzen werden ca. 5mm abisoliert, in den Kontaktschlitz gesteckt und mit einem Steckschuh fixiert. Der Schlitz im Steckschuh zeigt dabei in Richtung der Litzenisolierung.

Die Klemmen "Gleis" werden mit den Gleisklemmen einer DCC- oder Motorola-Digitalzentrale verbunden. In diesem Fall wird der Decoder über das Gleis mit Spannung versorgt.

*Hinweis: Da sich die meisten Servos unkontrolliert bewegen, wenn die Versorgungsspannung eingeschaltet wird (dies ist eine Servoeigenschaft und wird nicht durch den Servodecoder erzeugt), empfehlen wir, den Decoder über die Klemmen "Trafo" zusätzlich mit einem 16V Modellbahntrafo zu verbinden. So erfolgen die unkontrollierte Bewegungen der Servos nur noch beim Einschalten der gesamten Anlage.*

## **Anschluss der Servos an den Servodecoder**

Jeder Servodecoder hat vier 3-polige Pfostenleisten zum Anschluss von maximal vier Servos. Die Stecker der Servos werden so in die entsprechenden Pfostenleisten des Decoders eingesteckt, dass sich die Masseleitung des Anschlusskabels (meist schwarz oder braun) an der rechten Seite befindet.

## **Die Belegung der Pfostenleisten:**

Masse - rechts, 5V - mittig, Steuerleitung - links

*Tipp: Sollte der Abstand vom Servo zum Servodecoder zu gross sein, so können Sie das Anschlusskabel verlängern. Fertig konfektionierte Servokabel sind im Elektronikfachhandel erhältlich.* 

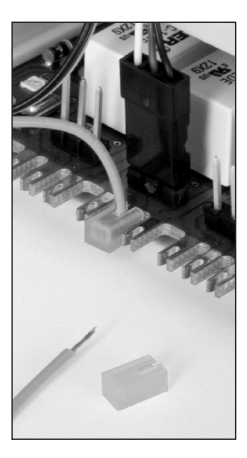

## **Die Belegung der Relaiskontakte z.B. zur Herzstückpolarisation:**

Gegebenenfalls sind die beiden Gleisanschlüsse (rot/braun) zu vertauschen.

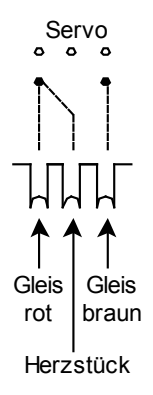

## **Programmierung**

Der Decoder kann in Motorola- oder DCC-Digitalsystemen per Taster und Magnetartikelbefehl, oder per CV-Programmierung mit einer DCC-Zentrale programmiert werden. Mit der Tasterprogrammierung sind nicht alle Eigenschaften nutzbar.

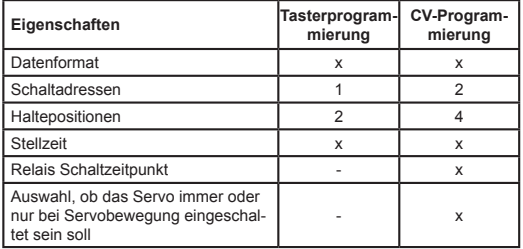

## **Programmierung per Taster und Magnetartikelbefehl**

Alle Einstellung, die die Haltepositionen und die Servogeschwindigkeit betreffen, lassen sich bequem an der Digitalzentrale oder einem daran angeschlossenen Bediengerät, mit dem man Magnetartikel schalten kann, durchführen.

An die zu programmierenden Ausgänge sollten die gewünschten Servomotoren angeschlossen sein, da der Servodecoder während der Programmierung die Einstellung der Servoparameter mit einer Bewegung des jeweiligen Servomotors quittiert.

#### **1. Programmiermodus aktivieren**

Taster am Decoder drücken und gedrückt halten. Die Kontroll-LED blinkt.

## **2. Datenformat auswählen**

Die LED blinkt abwechselnd jeweils 5 Sekunden in Blinkrhythmus A und Blinkrhythmus B. Hierbei bedeutet:

Blinkrhythmus A  $=$  \_ \_ \_ \_ \_ = Auswahl DCC Format Blinkrhythmus B  $=$   $=$   $=$   $=$   $=$   $=$   $=$  Auswahl Motorola Format

Wird der Taster bei dem entsprechenden Blinkrhythmus losgelassen, so ist das entsprechende Datenformat ausgewählt.

*Achtung: Reagiert der Decoder im Folgenden nicht mehr auf Tasteneingaben am Eingabegerät, so wurde das falsche Datenformat ausgewählt! Die Programmierung muss wiederholt werden.*

## **3. Zu programmierenden Servoausgang festlegen**

Ist der Taster losgelassen worden, so bewegt sich das Servo an Anschluss 1 kurz hin und her.

Wird der Taster nochmals betätigt, so bewegt sich das Servo an Anschluss 2 kurz hin

und her.

Weitere Betätigungen wechseln zu den Ausgängen 3 und 4. Wird der Taster jetzt nochmals betätigt, so wird der Programmiermodus wieder verlassen.

Den Taster so oft betätigen, bis sich das Ausgangsservo kurz bewegt hat, das programmiert werden soll.

## **4. Magnetartikeladresse für den gewählten Servoausgang festlegen**

Jetzt an der Digitalzentrale oder einem daran angeschlossenen Bediengerät, mit dem man Magnetartikel schalten kann, eine der beiden Tasten (rot oder grün) betätigen, die später diesen Servoantrieb bewegen soll. Der Servodecoder quittiert den Tastendruck, indem sich das Servo kurz hin und her bewegt.

## **5. Magnetartikeltasten für die [+]- und [-]-Tasten auswählen**

Um während des Programmierablaufes die Haltepositionen und die Geschwindigkeit der Servomotoren einstellen zu können, müssen zwei Tasten festgelegt werden, die während der Programmierung als [+]- und [-]-Taste benutzt werden.

Nun die Magnetartikeltaste betätigen, die bei der Programmierung die [+]-Taste sein soll. Die Magentartikeladresse dieser Taste darf nicht mit der vorher gewählten Magnetartikeladresse übereinstimmen. Der Servodecoder quittiert den Tastendruck, indem sich das Servo kurz hin und her bewegt.

Nun die Magnetartikeltaste betätigen, die bei der Programmierung die [-]-Taste sein soll. Die Magentartikeladresse dieser Taste darf nicht mit einer der beiden vorher gewählten

Magnetartikeladressen übereinstimmen. Der Servodecoder quittiert den Tastendruck, indem sich das Servo kurz hin und her bewegt.

Hinweis: Nach der Programmierung wird diese Zuordnung gelöscht, damit diese Tasten auf der Anlage für andere Schaltvorgänge genutzt werden können.

## **6. Die Haltepositionen des Servos festlegen**

Jetzt kann das Servo unter seiner, in Schritt 4 festgelegten Adresse, mit der roten Magnetartikeltaste in die Halteposition "rot" gebracht werden. Mit Hilfe der in Schritt 5 festgelegten Tasten [+] und [-] wird die Halteposition des Servos den Bedürfnissen entsprechend justiert. Hierzu wird die [+]- oder [-]-Taste so oft hintereinander kurz gedrückt, bis die gewünschte Halteposition erreicht ist. Mit der grünen Magnetartikeltaste das Servo in die Halteposition "grün" bringen und diese wie oben beschrieben einstellen. Sind die gewünschten Positionen festgelegt, so muss das Servo, ohne die Einstellungen zu ändern, 3 x hintereinander langsam in die Haltepositionen "rot" und "grün" gebracht werden (also rot-grün-rot-grün-rot-grün), um in den nächsten Programmierschritt zu

gelangen (Tasten gemäß Schritt 4).

## **7. Einstellung der Geschwindigkeit des Servos**

Das Servo bewegt sich nun selbständig mit der aktuell eingestellten Geschwindigkeit zwischen den beiden Haltepositionen hin und her. Mit den in Schritt 5 festgelegten Tasten [+] und [-] kann die Geschwindigkeit der Bewegung erhöht oder vermindert werden.

## **8. Programmierung beenden**

Ist die gewünschte Geschwindigkeit eingestellt, so wird eine der beiden Tasten betätigt, die die Servostellung ändern (Tasten gemäß Schritt 4).

Die gewählten Einstellungen werden dauerhaft gespeichert. Der Programmiervorgang für diesen Servoausgang ist jetzt abgeschlossen und der Programmiermodus wird verlassen. Zur Programmierung weiterer Ausgänge beginnen Sie wieder bei Schritt 1 dieser Anleitung.

*Achtung: Wird der Programmiervorgang vorzeitig abgebrochen, indem die Gleisspannung abgeschaltet wird, so werden die bis dahin gewählten Einstellungen nicht gespeichert.*

## **CV-Programmierung mit DCC-Geräten**

Der Decoder kann mit der Intellibox und allen DCC-Zentralen, die 3-stellige Zahlenwerte zulassen, programmiert werden. Benutzen Sie das Programmiermenü Ihrer DCC-Zentrale, um die Decoder-CVs auszulesen und zu programmieren. Die genaue Vorgehensweise entnehmen Sie bitte dem Handbuch der verwendeten Zentrale.

*Hinweis: Ist der Servodecoder nicht per CV-Programmierung programmierbar (weil er zuvor im Motorola-Format betrieben wurde), dann müssen für einen Ausgang die Schritte 1-8 der Tasterprogrammierung durchgeführt werden. Dabei muss in Schritt 2 das DCC-Format ausgewählt werden.*

## **Anschluss des Servodecoders zur Programmierung**

Zur Programmierung muss der Servodecoder vom Trafo getrennt sein und **einzeln** an ein Programmiergleis angeschlossen werden. An die zu programmierenden Ausgänge werden die gewünschten Servos angeschlossen.

## **Konfiguration des Servodecoders**

Über die CV119 lassen sich verschiedene Einstellungen am Decoder vornehmen: Ob die Spannung an den verschiedenen Servoausgängen nur bei Servobewegung oder immer eingeschaltet ist und ob die Betriebsart Motorola oder DCC ist.

Der einzugebende Wert errechnet sich aus der CV-Tabelle, indem die Werte der gewünschten Funktionen addiert werden.

## **Beispiel**

- Ausgang 1 Spannung immer ein: Wert = 1
- Ausgang 2 Spannung immer ein: Wert = 2
- Ausgang 3 Spannung immer ein: Wert = 4
- Ausgang 4 Spannung immer ein: Wert = 8

Betriebsart DCC: Wert = 0

Die Summe aller Werte ist 15.

Dieser Wert ist als Voreinstellung ab Werk in CV119 abgelegt.

## **Konfiguration der Servoausgänge**

*Achtung: Im Folgenden verweisen wir immer auf die CVs für den Servoausgang 1. Die CVs für die Ausgänge 2 bis 4 können der CV-Tabelle entnommen werden.*

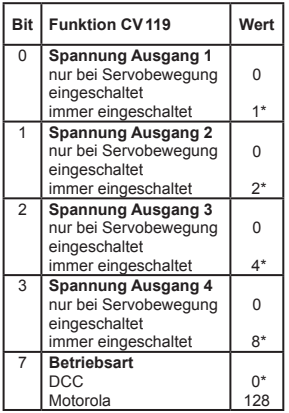

## **1. und 2. Adresse (CV 120 und 121, 160 und 161)**

Die Adressen können für jeden Servoausgang frei gewählt werden. Gültige Adressen liegen im Bereich 1-2048.

Über die 1. Adresse wird das Servo in die Haltepositionen gemäß CV122 (rot) und CV123 (grün) gebracht. Die 2. Adresse bringt das Servo in die Haltepositionen gemäß CV162 (rot) und CV163 (grün).

*Achtung: Die 2. Adresse kann nur über die CV-Programmierung eingestellt werden.*

Die **Adressen bis 255** können direkt als Wert in die CV für das Low-Byte (z.B. CV121) eingegeben werden. Die CV für das High-Byte (z.B. CV120) bleibt bei dem Wert 0 (Werkseinstellung).

Für die **Adressen ab 256** müssen die Werte für das High-Byte und das Low-Byte errechnet werden. Als Beispiel hier die Programmierung der Adresse 2000.

- $\cdot$  Teilen Sie den Adresswert durch 256 (2000:256 = 7 Rest 208).
- • Tragen Sie das Ganzzahlergebnis (7) als Wert in die CV für das High-Byte (z.B. CV120) ein.
- • Tragen Sie den Rest (208) als Wert in die CV für das Low-Byte (z.B. CV121) ein.

## **Stellung Haltepositionen (CV 122 und 123, 162 und 163)**

Die Einstellung der Haltepositionen erfolgt über die Zahlenwerte zwischen 0 und 127.

## **Stellzeit (CV 124)**

Zeitkonstante für einen Servoschritt.

Verfahrzeit = (Differenz der Werte für Stellung "rot" und "grün") \* Stellzeit \* 1 ms

Stellzeit = gewünschte Verfahrzeit in Sekunden \* 1000

Differenz der Werte für Halteposition "rot" und "grün"

## **Schaltzeitpunkt der Relaiskontakte (CV 125, 126)**

Der Schaltzeitpunkt für die Umschaltung des Relaiskontaktes kann nur für die jeweils 1. Adresse eines jeden Servoausgangs eingestellt werden. Der Schaltzeitpunkt für die 2. Adresse liegt immer in der Mitte der Servobewegung.

Die Werte in den entsprechenden CVs 125 und 126 haben folgende Bedeutung:

0 = Schaltzeitpunkt in der Mitte der Bewegung

1 = Schaltzeitpunkt bei der Servoendstellung "rot"

2 = Schaltzeitpunkt bei der Servoendstellung "grün"

CV125 (135, 145, 155): Schaltzeitpunkt beim Schaltbefehl "rot" für die Ausgänge 1-4 CV126 (136, 146, 156): Schaltzeitpunkt beim Schaltbefehl "grün" für die Ausgänge 1-4

## **Technische Daten**

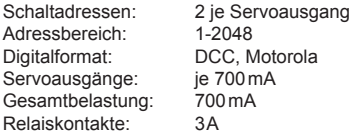

## **Zubehör**

#### **Transformator 70VA Art.-Nr. 20075**

mit einer Ausgangsspannung von 15V ~ und einem maximalen Strom von 4,6A.

#### **Mini-Servo\*) Art.-Nr. 81410**

Verwendung bei geringem Platzangebot, bzw. für Anwendungen, die keine große Stellkraft erfordern. Größe 20,0x17,6x8,0mm, Drehmoment 4Ncm.

#### **Standard-Servo\*) Art.-Nr. 81420**

Zum universellen Einsatz, z.B. an Weichen. Größe 22,2x20,0x11,1mm, Drehm. 13Ncm. \*) Alle Servos mit Zubehör, Befestigungsmaterial und 3 Stelldrähten à 100mm.

## **CV-Tabelle (Configuarion Variables) des Servodecoders 67810**

#### **Konfiguration des Decoders**

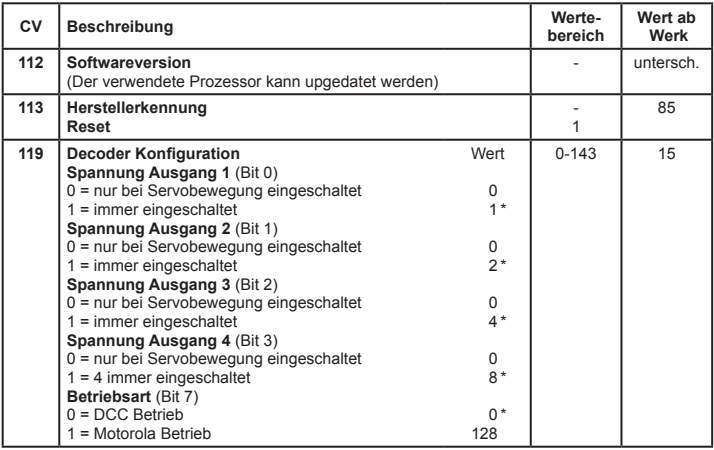

Das Sternchen \* kennzeichnet ab Werk eingestellte Werte.

#### **CVs für Servoausgang** Beschreibung<br>
1 2 3 4 **bereich** 1 2 3 4 **1 2 3 4 bereich 1 2 3 4 120 130 140 150 1. Adresse High-Byte** 0-8 0 0 0 0 **121 131 141 151 1. Adresse Low-Byte** 0-255 1\* 3\* 5\* 7\* **122 132 142 152 Halteposition ..rot" Adresse 1 0-127 30 30 30 30 30 123 133 143 153 Halteposition "grün" Adresse 1** 0-127 95 95 95 95 **124 134 144 154 Stellzeit** 0-255 40 40 40 40 125 | 135 | 145 | 155 | Relais Schaltzeitpunkt Stellung "rot" | 0-2 | 0 | 0 | 0 | 0 **126 136 146 156 Relais Schaltzeitpunkt Stellung "grün"** 0-2 0 0 0 0 **160 170 180 190 2. Adresse High-Byte** 0-8 0 0 0 0 **161 171 181 191 2. Adresse Low-Byte** 0-255 0 0 0 0 **162 172 182 192 Halteposition rot" Adresse 2** 0 0-127 0 0 0 0 0 0 0 **163 173 183 193 Halteposition "grün" Adresse 2** 0-127 0 0 0 0

#### **Konfiguration der Servoausgänge**

*\*) Bei Verwendung einer Motorola-Zentrale sind die werkseitig eingestellten Adressen nicht verfügbar und müssen vom Benutzer per Tasterprogrammierung eingestellt werden.*

#### **Garantieerklärung**

Jeder Baustein wird vor der Auslieferung auf seine vollständige Funktion überprüft. Sollte innerhalb des Garantiezeitraums von 2 Jahren dennoch ein Fehler auftreten, so setzen wir Ihnen gegen Vorlage des Kaufbelegs den Baustein kostenlos instand. Der Garantieanspruch entfällt, wenn der Schaden durch unsachgemäße Behandlung verursacht wurde.

*Die genannten Markennamen sind eingetragene Warenzeichen der jeweiligen Firmen.*

**<sup>02045</sup>** v **8583-27** Falls Sie Fragen haben, rufen Sie uns zur Hotline-Zeit an: Mo.- Di.- Do.- Fr. von 14-16 Uhr und Mittwochs von 16-18 Uhr

Auf unsere Produkte gewähren wir eine zweijährige Garantie. Bei einem eventuellen Defekt senden Sie bitte den Baustein zusammen mit dem Kassenbon an folgende Adresse:

> **Uhlenbrock Elektronik GmbH • Mercatorstr. 6 • 46244 Bottrop Tel. 02045-8583-0 • Fax: 02045-8584-0 • www.uhlenbrock.de**